ROB O TIM V 1.0 -------------------- -------------------- Programul ROBOTIM este o varianta a programului Tasword Two realizat de firma Tasman Software ,adaptata pentru calculatorul TIM-S si imprimanta matriciala ROBOTRON K6313, dotata cu interfata seriala V24/RS 232 C.

Programul permite editarea textelor in vederea listarii la imprimanta, cu max.64 caractere pe o linie. Textul poate avea pina la 320 de linii. Textul introdus poate fi listat, imprimat, stocat pe caseta, incarcat de pe caseta si asupra lui se pot face insertii, înlocuiri, stergeri si rearanjari. Programul trateaza textul la nivel de cuvint. Prin

cuvint se intelege orice sir de caractere care nu cantine blancuri.

Programul are trei optiuni care pot fi activate sau dezactivate:

a) optiunea aliniere la dreapta (R.Justify), care daca este activata (ON) face ca fiecare linie introdusa sa fie alini-<br>ata si la marginea din dreapta prin inserarea automata de este activata (UN) face ca fiecare linie introdusa sa fie alini-<br>ata si la marginea din dreapta prin inserarea automata de ata si la marginea din dreapta prin inserarea automata de<br>blancuri intre cuvinte in mod convenabil,<br>b) optiunea inlantuire cuvint (Word-wrap), care daca

este activata (ON> face ca ultimul cuvint introdus pe o linie, daca nu încape, sa fie trecu( pe linia urmatoare.

ncape, sa fle trecu( pe linia urmatoare.<br>c) optiunea inserare (Insert), care daca este activata CON) face ca la inserarea unui text nou, daca acesta nu incape pe o linie, partea din textul existent ce urmeaza insertiei sa pe o linie, partea din textul existent ce urmeaza<br>fie deplasata automat in jos conform necesitatilor.

sata automat in jos conform necesitatilor.<br>La lansara programului optiunile sint selectate astfel: La lansara programului optiunile sint selectate astfel:<br>- R.Justify ON<br>- Word-wrap ON<br>- Insert OFF.

Tastatura are doua moduri de lucru: a) modul curent, in care tastele corespund literelor mici si mari, iar împreuna cu SYMBOL SHIFT corespund comenzilor mici si mari, iar impreuna cu SYMBUL SHIFT corespund comenzilor<br>curente si unor simboluri (ex. <,>, =),<br>b) modul extins, in care tastele corespund comenzilor

extinse.

Trecerea de la modul curent la modul extins se face tastind SHIFT+ SYMBOL SHIFT. Revenirea in modul de lucru curent tasting smiri + simbul smiri. Revenirea in modul de lucru curent<br>se face automat dupa unele comenzi si comandat, tastind din nou SHIFT + SYMBOL SHIFT dupa altele.

La lansatea programului se intra automat in modul de lucru curent.

Comenzile curente si efectul lor sint urmatoarele:

EDIT - afiseaza pagina de instructaj pentru comenzile curente. Daca aceasta pagina este afisata, atunci SHIFT+ SYMBOL SHIFT afiseaza pagina de instructaj pentru comenzile modului extins. Revenirea la text se fae tastind ENTER.

CAPS LOCK - comuta tastatura de pe litere mici pe litere mari si invers.

TRUE VIDEO - deplaseaza cursorul pe caracterul de la sfirsitul cuvintului precedent.

**INV.** VIDEO - deplaseaza cursorul pe caracterul de la începutul cuvintului urmator. Se considera de asemeni drept inceput de cuvint si inceputul unei linii.

SAGETILE - deplaseaza cursorul in directia indicata7 cite o pozitie <un caracter, respectiv o linie).

GRAPHICS - are efect numai asupra caracterelor semi-Intilnirea unui astfel de caracter in text determina activarea,<br>respectiv dezactivarea tipurilor de scriere la imprimante care permit acest lucru.

Calculatorul TIM-S nu permite transmiterea acestor coduri prin interfata seriala. La listare ele vor fi înlocuite cu blancuri.

DELETE - sterge caracterul pe care este pozitionat<br>cursorul, deplasind restul liniei din dreapta cursorului la stinga cu un caracter. liniei din dreapta cursorului la

<= - deplaseaza partea de linie din stinga cursorului

pina la cursor inclusiv la stinga. Cursorul ramine pe loc. Deplasarea are loc in limita blancurilor existente la stinga liniei.

<> - centreaza linia la mijlocul ecranului. Cursorul se muta la inceputul liniei urmatoare.

=> - deplaseaza partea de linie din dreapta cursorului incepind de la pozitia cursorului la dreapta. Cursorul ramine pe loc. Deplasarea are loc in limita blancurilor existente la dreapta liniei.

AND - creaza spatiul necesar pentru inserare. Comanda lucreaza in doua moduri:

a> daca cursorul este pozitionat pe un caracter dintr-un cuvint, atunci in locul respectiv apare un blanc prin deplasaea convenabila a partii din dreapta sau din stinga a deplasaea convenabila a partii din dreapta sau din stinga a<br>liniei permitind inserarea unui caracter. Daca se doreste inseraea mai multor caractere, atunci se poate insera carcter cu carater dind comanda succesiv sau dupa crearea primului loc (blanc) se da inca o data comanda, trecind in modul b. Daca (blanc) se da inca o data comanda, trecind in modul b. Daca<br>linia nu permite crearea spatiului necesar, se trece direct in modul b.

b) daca cursorul este pozitionat pe un blanc (intre cuvinte), atunci **partea** de linie din dreapta cursorului este cuvinte), atunci partea de li<br>deplasata pe linia urmatoare.

OR deplaseaza cursorul pe ultimul caracter al textului ignorind eventualele blancuri de la sfirsitul textului.

AT - deplaseaza cursorul la începutul textului (linia 1 si coloana 1).

STOP - asigura urmatoarele functii:

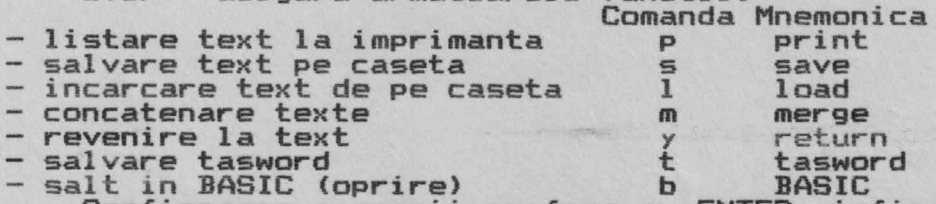

face cu c Ccancel). Confirmarea comenzii se face cu ENTER, infirmarea ei se

NOT - sterge linia pe care se afla cursorul. Cursorul se muta la începutul liniei urmatoare. Linile urmatoare sint mutate in sus cu un pas.

STEP - aranjeaza un aliniat adunind cuvintele poate de bine in linii. Cursorul este mutat la aliniatului urmator, sesizat prin cel putin un blanc aiiniatului ur<br>putul lini<mark>ei.</mark> cit se inceputul la ince-

TO - defileaza textul înainte cu o linie.

THEN - defileaza textul inapoi cu o linie.

ENTER - trece la linia urmatoare.

Comenzile modului de comanda extins grupate pe domenii sint urmatoarele:

**DEFILARE** 

- 
- F repede inainte, cite o pagina la fiecare apasare.<br>G repede inapoi, cite o pagina la fiecare apasare.<br>Revenirea se face apasind SHIFT + SYMBOL SHIFT
- 
- <sup>P</sup>**imprima** textul.
- scriere extinsa activata.
- k scriere extinsa dezactivata.

DIVERSE

- schimba ferestra textului (larg-ingust). Comanda efectueaza vizualizarea textului sau cu caractere normale, defilind linia, sau prezinta toata linia cu normale, defilind linia, sau prezinta toata linia<br>carctere inguste.<br>X - sterge textul. In prealabil se cere o confirmare.
- 
- X sterge textul. In prealabil se cere o confirmare.<br>R inlocuieste sau cauta textul. Comanda permite localizarea unui cuvint dat in textul existent si inlo-cuirea lui eventuala cu un alt sir dat. Localizarea cuirea lui eventuala cu un alt sir dat. Localizarea<br>șe face incepind de la cursor. Dupa terminarea se face incepino de la cursor. Dupa terminarea<br>localizarii si a eventualei inlocuiri, cursorul este

pozitionat pe ultimul caracter al sirului dat. **<sup>T</sup>**- afiseaza pagina de instructaj **privind** comenzile extinse.

- FORMATE<br>E activeaza, respectiv dezactiveaza (ON/OFF) optiunea
	- aliniere la dreapta (R.Justify).<br>W activeaza, respectiv dezactiveaza (DN/OFF) optiunea<br>inlantuire cuvint (Word-wrap).
	- indiferent de selectara optiunii R.Justify. H este inversa comenzii J, adunind la stinga cit se

poate de bine cuvintele din linia curenta.

**MARGINI** 

- A fixeaza marginea din stinga in dreptul cursorului. S - anuleaza marginile fixate anterior revenind la
	- marginile din coloanele 1, respectiv 64.
- D fixeaza marginea din dreapta in dreptul cursorului.

COMENZI DE BLOC

- **<sup>B</sup>** memoreaza începutul de bloc si ii marcheaza cu memoreaza ind<br>caracterul [.
- **<sup>V</sup>** memoreaza sfirsitul de bloc si il marcheaza cu memoreaza st:<br>caracterul ].
- N copiaza blocul marcat (intre [ ]) la cursor.
- **<sup>M</sup>** muta blocul marcat la cursor.

Pentru fiecare linie sint necesari 64 octeti, deci un text de 320 linii ocupa 20480 octeti. Impreuna cu programul ocupa practic toata memoria calculatorului.

## AMCSOFT-1990 TIMISOARA